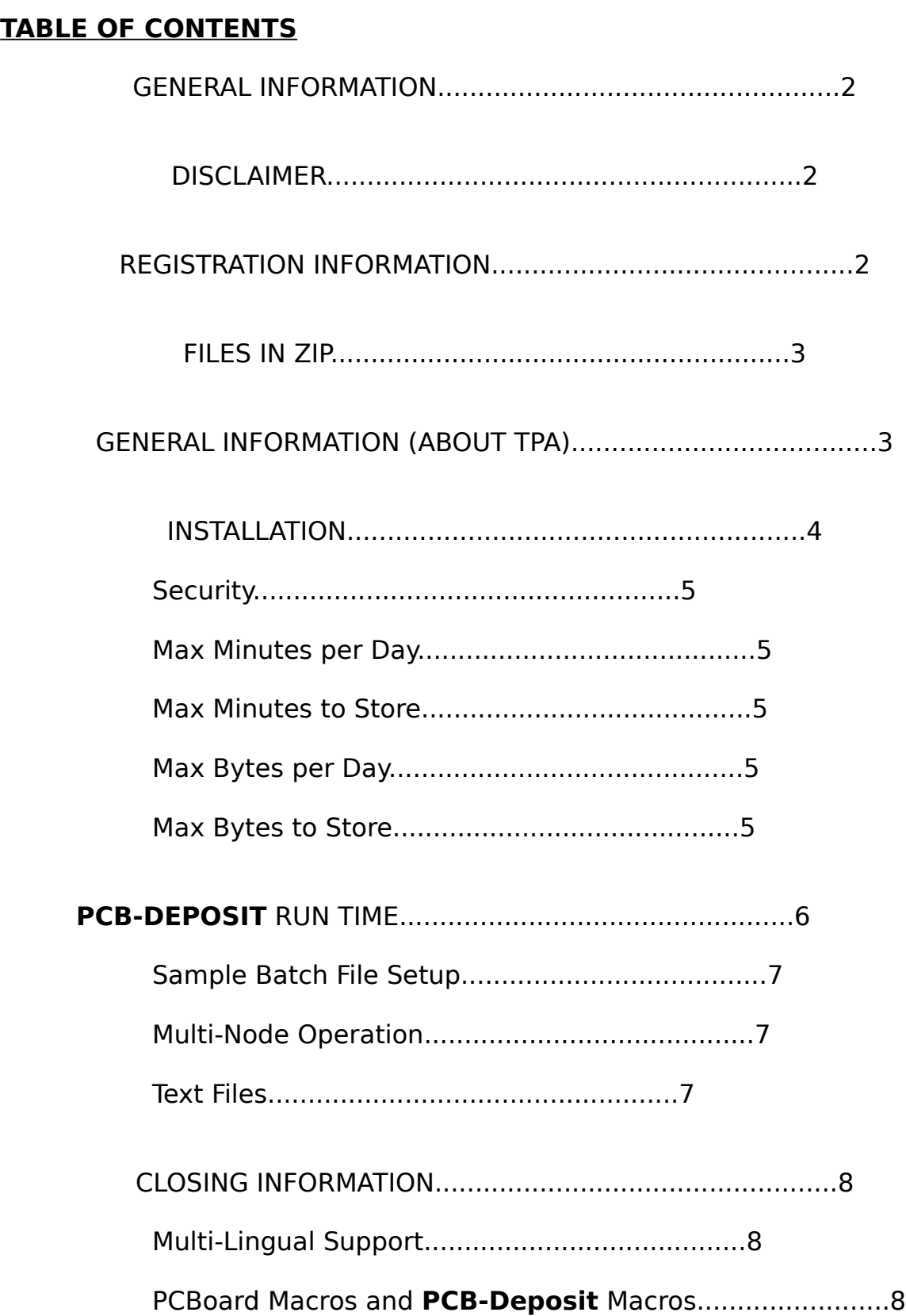

# **PCB-Deposit** for PCBoard v14.5a

# **PCB-Deposit** for PCBoard v14.5a

**NOTE**: If you are using **DPSM.EXE** and come to a USER that is BLANK or messed up, you need to PACK your USERS.INF file as it is corrupted. This is a bug in PCBoard 14.5. Update to PCBoard 14.5a to fix the problem.

## **GENERAL INFORMATION**

 **PCB-Deposit** was written because I had seen a LACK of other Deposit Doors. **PCB-Deposit** also uses a TPA (Third Party Application) which is installed within the USERS.INF of your BBS. You will find that the door works very well under a Network or Multi-Node BBS.

 The Door basically allows your USERS to Deposit their UNUSED BYTES or TIME for each day. When a time comes that they need to have these two fields for downloading files or to stay on-line longer, they can open **PCB-Deposit**, grab what they want and use it.

# **DISCLAIMER**

Cam DeBuck Software claims no responsibility for any damages caused by the use or misuse of this product. This product is distributed "as is" with no warranty expressed or implied. The author will not be responsible for any losses incurred, either directly or indirectly, by the use of this product. Use this product entirely at your own risk. The author reserves the right to make modifications at any time.

\* See DISCLAIM.DOC or DISCLAIM.WP for more details on the Disclaimer \*

# **REGISTRATION INFORMATION**

 **PCB-DEPOSIT** is distributed as SHAREWARE software. You are free to copy and distribute this software freely. However, if you find it of use to you, you are encouraged to register your copy. Registering your copy of the software helps the author continue to provide professional-quality software at very reasonable prices.

 The Basic Registration is \$20.00 and includes the REGISTERED KEY file, access to the support BBS, and lifetime registration. Notice, that once you registered, you're registered for life (none of this one year support fee, etc..) or as long as I'm in the BBS world; and as they say, "Once a Sysop, always a Sysop". Registration can be completed using **VISA**, **MasterCard**, **Discover**, **Diners Club**, **Carte Blanche**, or **JCB** credit cards by calling either: **BBS (801)489-3558** [HST 1440] **BBS (801)489-7558** [2400 Baud]

 Simply log on and at the main board prompt, give "**PURCHASE**" command. Then select the product(s) and use the purchase command within the door.

# **FILES IN ZIP**

 DEPOSIT.KEY - KEY file used to tell if REGISTERED or UNREGISTERED. DEPTEXT - Text file for Displaying Information (Like PCBTEXT) DPSM.EXE - PCB-Deposit System Manager for Edit Users EVENT - Tells a User that he/she cannot withdraw time due to an Event Pending LVLMIS - Tells a User that his/her Security Level is not listed. LOCKOUT - Tells a User that he/she has been LOCKED OUT from Door. PCBDEP.EXE - PCB-Deposit Main EXE file for Executing Door REGISTER.DOC - Registration Information REGISTER.WP - Registration Information in WordPerfect v5.1 format REGISTER.EXE - Registration Information in Executable format SYSOP.DOC - Sysop Documentation text file/Installation SYSOP.WP - Sysop Documentation in WordPerfect v5.1 WELCOME - PCB-Deposit Welcome file for ASCII users. WELCOMEG - PCB-Deposit Welcome file for GRAPHIC users. DEPOSIT.CFG - Contains information about SETUP and Security Levels DISCLAIM.DOC - Contains specific information about the disclaimer DISCLAIM.WP - Disclaimer in WordPerfect v5.1 format

# **GENERAL INFORMATION (About TPA)**

 **PCB-Deposit** uses PCBoard 14.5 TPA technology for BBS's. Basically, a TPA is a Third Party Application which is stored via the USERS.INF file. **PCB-Deposit** uses a STATIC number of 55. This will increase your USERS.INF file by 55 bytes for each user on your system.

 **Why use a TPA?** Whenever you DELETE a user from your System, he will also be deleted from **PCB-Deposit**. No need to pack two different USERS files. It also makes it nice for the Door Developer to handle

information that would not be there in normal situations.

# **INSTALLATION**

 Since you are now reading this documentation, I imagine that you are already in a directory from which you will be running **PCB-Deposit**.

- 1) You will first need to go to your PCB directory and run **PCBSM.EXE**.
- 2) Select **D (User Info File Maintenance)**
- 3) Select **C (Add/Update Third Party Application)**
- 4) You will now come up with a Menu that looks like this:

 Name of Third Party Application? Version : Static Size : 0 Dynamic Size : 0 Keyword :

- 5) The Name of the TPA will be? **PCB-DEPOSIT**
- 6) Version : **1**
- 7) Static Size : **55**
- 8) Dynamic Size : **0**
- 9) **Keyword** : **DEPOSIT**
- 10) Press: **Pg/Dn** to install TPA.

Optional (#11)

11) I suggest that you now PACK your users file to make sure that the USERS.INF file is not corrupted. Some TPA's will corrupt it and I HIGHLY suggest that you do it now to make sure all is well with your USERS.INF file. (See PCBoard Documentation on how to PACK your USERS file).

 12) Now that your TPA is installed, you will now need to load up PCBSetup and edit your DOORS.DAT/LST file for the appropriate

Conference.

 Be sure you tell PCBoard to CREATE a USERS.SYS when opening the door.

 The File Name of the DOOR will be "**DEPOSIT**" since we told PCBSM the **KEYWORD** for accessing the door was **DEPOSIT**.

 Now that we have your TPA installed for **PCB-Deposit** and have edited your DOORS.DAT/LST file, you will need to go to your **PCB-Deposit Directory** 

and run DPSM.EXE.

- 1) Select **F (Files/Path)**
- 2) Give it your PATH to your PCB directory.

# 3) Hit **ESC**

# 4) Select **S (Security Information)**

## **Security**

 This will be the security level of the user who is allowed to use the door. There are a total of 17 pages (255 Security Levels). The order in which security levels are placed DO NOT matter. If you have duplicate security levels, the first one in the list will be used. Use PgDn or PgUp to toggle between pages. A total of 15 security levels are displayed on each screen.

#### Max Minutes Per Day

 This is the Maximum Minutes Per day the User is allowed to withdraw from his/her account.

#### Max Minutes To Store

 This is the Maximum Minutes that the user is allowed to store in his/her account. **Note:** If the Max Minutes to store is 0, none of the TEXT that pertains to TIME will be displayed to the user. Some people have asked that there be certain levels that will not be able to store TIME. By setting it to 0 and not displaying any information to the USER, he/she will not be confused and will not try to access the commands.

#### Max Bytes Per Day

 This is the Maximum Bytes the user is allowed to withdraw from his/her account. **Note:** This is in BYTES, and NOT 1-K bytes. 1,024,000 is equal to ONE MEG. Use this appropriately!

#### Max Bytes To Store

 This is the Maximum Bytes the user is allowed to store in his/her account. **Note:** This, too, is in BYTES, not 1-K bytes. If this value is set to 0, none of the TEXT will be displayed to the user concerning BYTES. See "Max Minutes to Store" for a more thorough explanation.

You will now need to setup each Security Level that you wish to have there. Adjust any extra security levels to "0" if you do not want to set them up at this time.

5) Hit **ESC** to bring you back to the main menu.

# 6) Select **U (Users)**

 When adjusting USERS information (i.e., giving them more TIME or BYTES),

 be sure you hit the PgDn or PgUp key to SAVE their information. This is the ONLY way that information is saved.

Now you will see a screen that looks something like this:

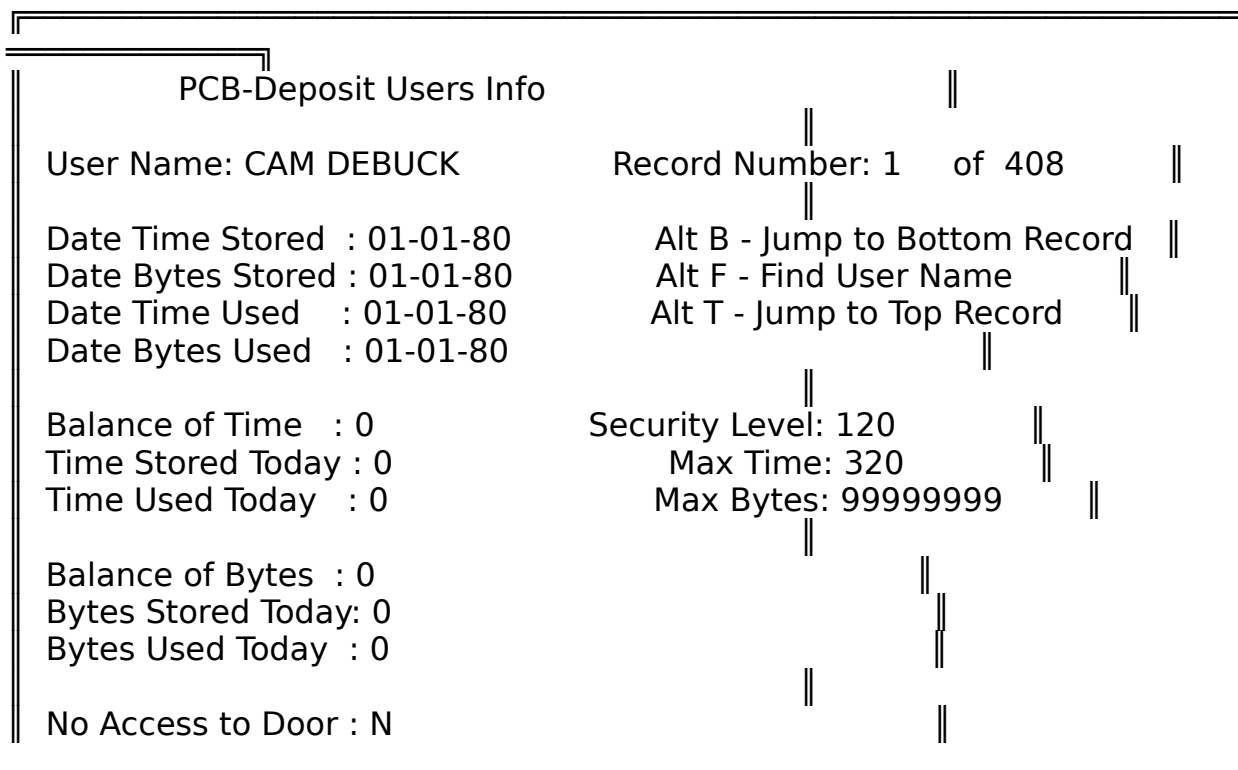

```
║ ESC=Exit PgDn=Frwrd PgUp=Backwrd CtrlPgDn=Forwrd 20 
CtrlPgUp=Backwrd 20
╚═══════════════════════════════════════════════════════════════
```
║ ║

═══════════════════╧╧

 When you want to start Editing Users, this is where you will do it. Most of the fields are pretty much self-explanatory. However, the "No Access to Door" is for locking users out from using the door. If you have a particular user who you do not want using **PCB-Deposit**, set field to "YES".

## **PCB-DEPOSIT RUN TIME**

 Command Line Switches PCBDEP.EXE [Path To PCB directory] [BIOS WRITES]

 The first command line switch you will need is the DRIVE/PATH to your PCB directory where the door was executed.

 The second one is whether or not your want BIOS WRITES to avoid screen bleed if using MultiTasking Software (such as DesqView, DoubleDos, OmniView, TaskView, etc.). Answer either "YES" or "NO".

Sample Batch File Setup

 Create a batch file called "DEPOSIT" for each node and put in the appropriate PCB directory for each node.

Your batch file should look something like this for each node:

 ECHO OFF CD \DOORS\DEPOSIT PCBDEP.EXE E:\PCB NO ECHO ^---------Note that this should be different for each Node CD \PCB BOARD.BAT

#### MULTI-NODE OPERATION

 **PCB-Deposit** is fully Multi-Nodeable. SHARE is detected if running in a NETWORK or Multi-Tasking type environment. All you need to do is make sure you give the appropriate PATH for each PCB directory when running the door.

## TEXT FILES

Files that can be MODIFIED by the Sysop:

- DEPTEXT This file is used for displaying miscellaneous information to the user when he/she selects "D" from the main menu in the door. Feel free to modify this and change the COLOR CODES. **Note:** NO line can exceed 40 characters in length.
- LOCKOUT This file contains information telling the USER why he can NOT have access to the door. This is displayed when the users LOCKOUT field is set to "Yes" in DPSM.
- EVENT This file contains information telling the USER why he can NOT withdraw TIME. This is displayed to the user when an event is upcoming or his/her time is already MAXED out because of an event.
- LVLMIS This information file explains why the USER cannot access the door. This happens when his/her SECURITY LEVEL is not found in the DPSM Security Levels area.
- WELCOME This file contains information when the user first logs into the door. It's displayed only once. This is the ASCII version.
- WELCOMEG Same as above, but with GRAPHICS.

# **CLOSING INFORMATION**

 The UNREGISTERED version of **PCB-Deposit** will work on all ComPorts. The door will read in your PCBOARD.DAT for each node and get the proper information if you are using non-standard comports.

 If you find this door of use, please see the REGISTER.FRM file on how to register. If you have any suggestions or improvements that you would like to see in the door, please let me know.

 If you are having any problems or would just like to pop in and say hi, you can reach me via my BBS at:

BBS (801)489-3558 [HST 1440]

 BBS (801)489-7558 [2400 Baud] VOICE (801)489-8935 [9 am-5 pm (MST)]

 I can also be reached via U'NI-net Network in the Sysops Conference or the ILink Sysops Conference.

## MultiLingual Support

 **PCB-Deposit** is fully capable of multilingual support. All you need to do is translate the ENGLISH DEPTEXT to your multilingual. If you do translate one of these files, you may think about uploading it to my support

BBS so others can grab it. Just add the language extension to the **DEPTEXT** file name (i.e., **DEPTEXT.FRE** for French).

## PCBoard Macros and **PCB-Deposit** Macros:

 For the most part all PCBoard Macros are supported. **PCB-Deposit** has its own macros as well. These are:

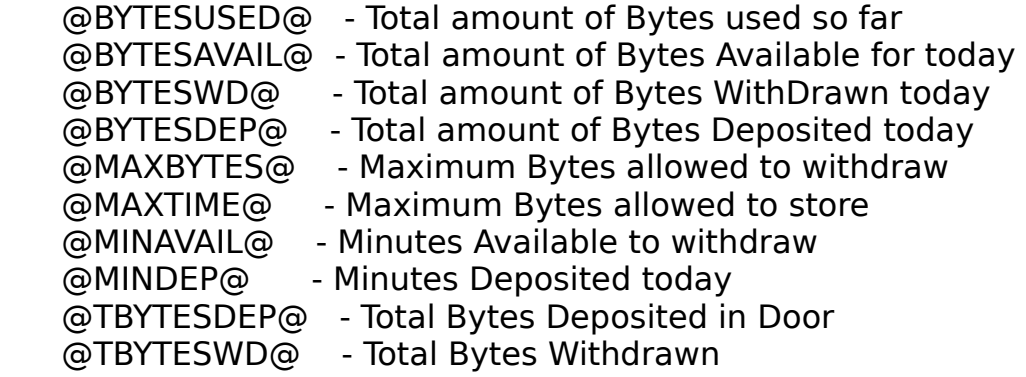

**REMINDER:** If you are using DPSM.EXE and come to a USER that is BLANK or

messed up, you need to PACK your USERS.INF file as it, too, is corrupted.